# *UDC 528.44* **ARCGIS 9.3 DASTURIDAN FOYDALANIB, TARIXIY MADANIY OB`YEKTLAR DAVLAT KADASTRINI YURITISHDA ELEKTRON RAQAMLI XARITALARDA MA'LUMOTLAR BA'ZASINI YARATISH.**

*Samarqand Davlat Arxitektura-qurilish universiteti (SamDAQU) "Geomatika muhandisligi" kafedrasi katta o'qituvchisi Xusanova Mashhura*

*Islomovna,*

 *"Geodeziya. Kartografiya" ixtisosligi tayanch doktarant (PhD) Isakov Muyassar Komilovich,*

*"Geomatika muhandisligi" kafedrasi katta o'qituvchisi Omonov Ismoil Xolboyevich*

*Annotatsiya: Ushbu maqolada ArcGIS 9.3 dasturidan foydalanib, tarixiy madaniy ob`yektlar davlat kadastrini yuritishda elektron raqamli xaritalarda ma'lumotlar ba'zasini yaratish haqida qisqacha ma'lumotlar yoritib berilgan.*

*Kalit so'zlar: ArcGIS 9.3 dasturi, elektron xarita, davlat kadastr, raqamli xarita, ArcView, Arc Map, Arc Catalog.*

*Annotation: This article uses ArcGIS 9.3 to highlight brief information on the creation of some of the data on electronic digital maps while maintaining the state cadastre of historical cultural objects.*

*Key words: ArcGIS 9.3 software, electronic map, State cadastre, digital map, ArcView, Arc Map, Arc Catalog.*

Elektron xaritalarni yaratish uchun yangi zamonaviy asboblar va dasturlar zarur bo'ladi. Shu jumladan hozirda ishlab chiqarishda qo'llanilayotgan ArcGIS 9.3 dasturi tarixiy yodgorliklarning raqamli xaritalarni yaratishda juda qo'layliklar yaratmoqda. Ushbu dastur yordamida yaratilgan xaritalar bilan ishlash foydalanuvchining imkoniyatlarini yanada kengaytiradi. Shuning uchun ushbu dastur yordamida tarixiy madaniy ob`yektlar xaritasini yaratish va takomillashtirish, ma'lumotlar ba'zasini to'ldirish davr talabi hisoblanadi. Biz tajriba va tahlillar asosida tarixiy yodgorliklar xaqidagi xaritalarni yaratishda

**\_\_\_\_\_\_\_\_\_\_\_\_\_\_\_\_\_\_\_\_\_\_\_\_\_\_\_\_\_\_\_\_\_\_\_\_\_\_\_\_\_\_\_\_\_\_\_\_\_\_\_\_\_\_\_\_\_\_\_\_\_\_\_\_** 

quyida keltirilgan jadvallardagi ma'lumotlar bazasidan foydalanish maqsadga muvofiq deb hisoblaymiz.

# *1-jadval*

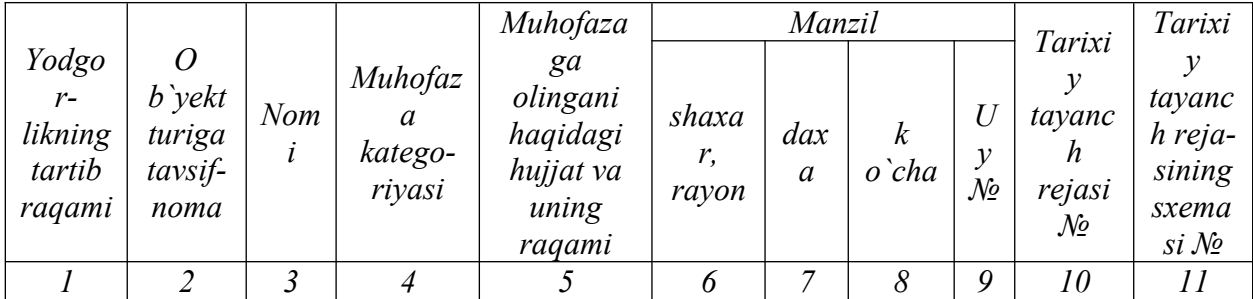

### *Manzilgoh va muhofaza shakli*

*2-jadval*

#### *Tarixiy toponimik tavsifi*

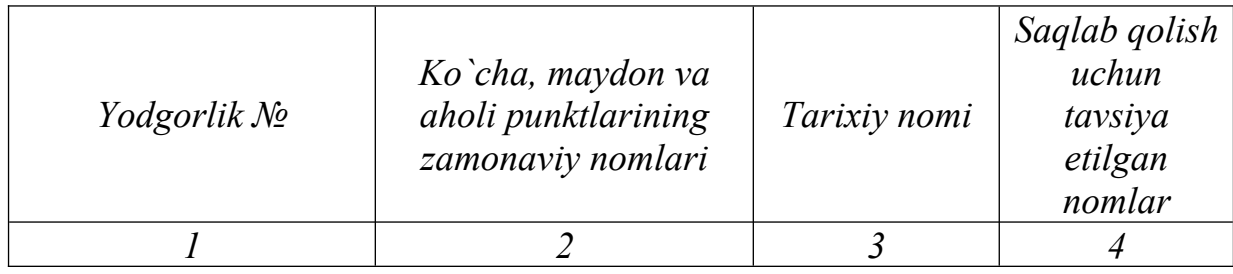

*3-jadval*

# *Tarixiy paydo bo'lishi va muallifi*

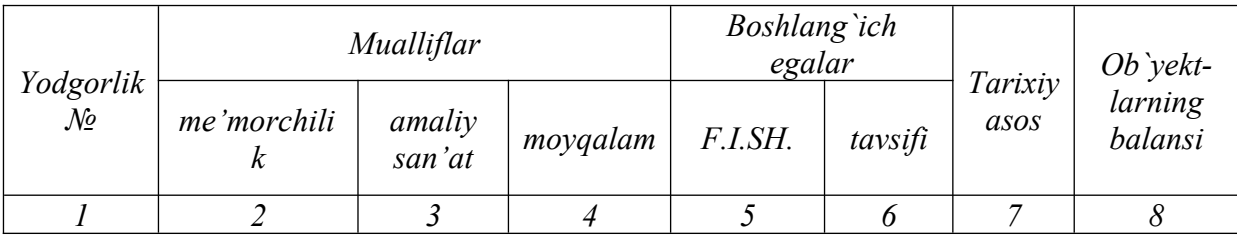

ArcGIS 9.3 dasturi tarixiy madaniy ob`yektlarni geografik ma'lumotlari va atribut ma'lumotlari bilan birgalikda ishlash imkoniyatini beradi.

ArcGIS 9.3 dasturida ma'lumotlar bazasini yig'ish va saqlash juda qulay. ArcGIS 9.3 dasturida elektron xaritalarni yaratish uchun quyidagilarni bajarishimiz kerak:

ArcGIS dasturi asosiy ikki qismdan iborat:

1.Arc Map; 2.Arc Catalog.

1 bo'lim Arc Map geografik obyektlarni atribut ma'lumotlar bilan ishlashga qo'llaniladi.

Ishchi oynadan Arc Map ni ya'ni, dasturni ishga tushirish uchun, ishchi oynadan Arc Map ning ustiga sichqonchaning chap tugmasini bosish orqali ishchi holatga tushiriladi (1-rasm).

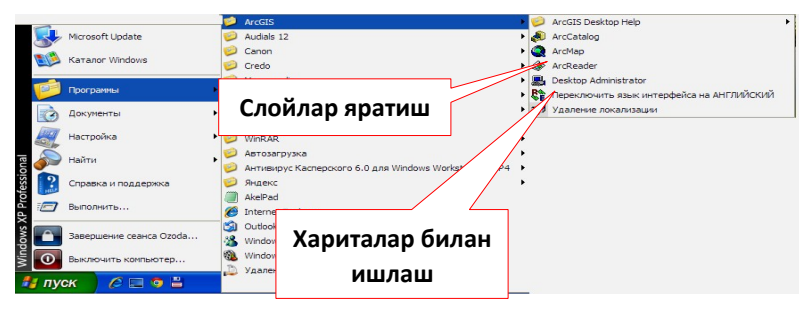

 $1 -$  rasm.

2 bo'lim Arc Catalog bu ma'lumotlarni boshqarish (2-rasm).

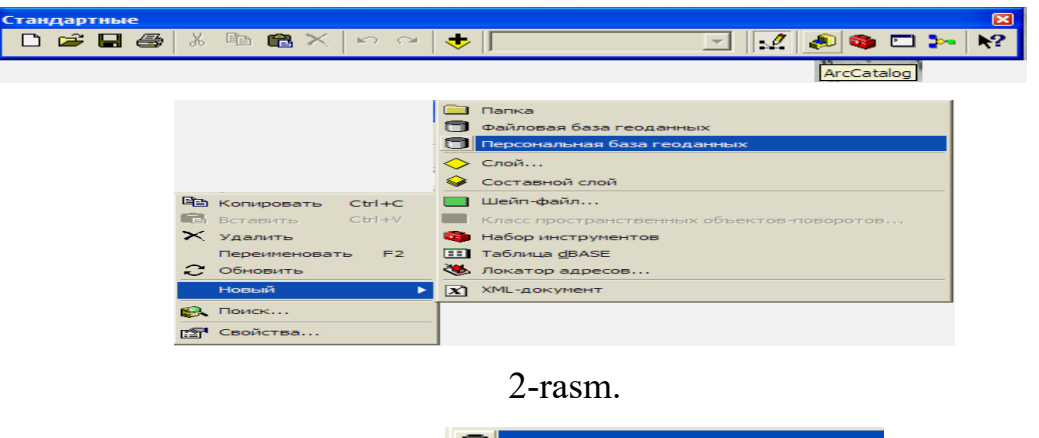

Arc Catalog oynasi ochilib, **D** Repromanumas Gasa reogrammus varatib olinadi. **• Персональная база геоданных**  ichiga o'zimizga kerakli shartli belgilarni va obyektlarni kiritamiz.

Bizning respublikamizda asosan Gauss Kruger koordinatalar tizimidan foydalaniladi. Barcha topografik va obzor topografik xaritalar teng burchakli ko'ndalang silindrik proyeksiyada tuziladi. Bu proyeksiyani nemis olimi K.F.Gauss (1777 1855) nazariy jihatdan asoslagan bo'lsa, ikkinchi bir nemis olimi L.Kryuger (1857 1923) uni hisoblash formulalarini ishlab chiqqan. Shuning uchun ham Gauss Kryuger proyeksiyasi deyiladi. Bu proyeksiyada ellipsoid sirtidagi shakl burchaklari tekislikda aynan o'ziga o'xshash tarzda tasvirlanganidan unga teng burchakli yoki konform (o'xshash) proyeksiya deyiladi.

**\_\_\_\_\_\_\_\_\_\_\_\_\_\_\_\_\_\_\_\_\_\_\_\_\_\_\_\_\_\_\_\_\_\_\_\_\_\_\_\_\_\_\_\_\_\_\_\_\_\_\_\_\_\_\_\_\_\_\_\_\_\_\_\_** 

Bu proyeksiya aholi xaritalarini va qishloq xo'jaligiga oid xaritalarni tuzishda ko'proq qo'llaniladigan proyeksiya hisoblanadi.

Gauss Kryuger to'g'riburchakli ko'nadalang silindrik proyeksiyasi koordinatalarni ellipsoid sirtida nuqtalarning geodezik koordinaalari bilan shu nuqtaga tegishli tekislikdagi to'g'ri burchakli koordinatalarini o'zaro bog'lash imkonini beradi.

Shimoliy yarim sharda joylashgan hududlar uchun hamma absessalar musbat. O'q meridian tomondagi ordinatalar musbat, g'arb tomonlari manfiy bo'ladi.

Manfiy ishorali koordinatalarni musbat ishoraga keltirish uchun ular qiymatiga 500 km qo'shib yoziladi (ya'ni, o'q meridian 500 km g'arbga shartli suriladi).

Zonalardagi geodezik asosning hamma nuqtalarini koordinatalarini yagona sistemada ochish uchun, ularning hyech bo'lmaganda bittasini koordinatalarini bilish kerak. Boshlang'ich nuqta qilib Pyotrburg shahridagi Pulkovo astronomik observatoriyasining dumaloq zalini markazi qabul qilingan. Bu sistema 1942 yil koordinatalar sistemasi deb qabul qilingan.

Balandlik bo'yicha boshlang'ich sadhiy yuza qilib, Boltiq dengizining sadhi, hozirgi Kalilingrad shahridagi Kronshtad fushtogining noli qabul qilingan.

Bu tizimni ishga tushirish uchun ishchi oynadan KOORD KOORD KOORD HOLD KOORD KOORD KOORD KOORD HOLD VOOR ALL AND ALL AND HOLD CONTRACT OCHILADI bu tizimdan **tanlanadi.** Pulkova 1942 yilgi koordinata tizimi hududlarga bo'linadi. Biz yashab turgan hududga mos keladigan **B** Pulkovo 1942 GK Zone 12N koordinata tizimidir (3-rasm).

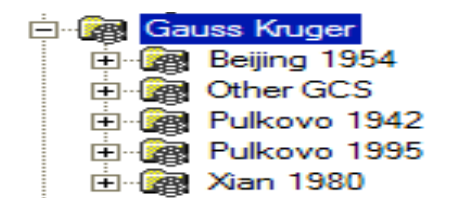

3-rasm.

**\_\_\_\_\_\_\_\_\_\_\_\_\_\_\_\_\_\_\_\_\_\_\_\_\_\_\_\_\_\_\_\_\_\_\_\_\_\_\_\_\_\_\_\_\_\_\_\_\_\_\_\_\_\_\_\_\_\_\_\_\_\_\_\_** 

Arc Catalog oynasi yopiladi.

ArcGIS dasturiga elektron xaritalarni kiritish.

Arc Map oynasi ochiladi; Arc Map oynasidan redaktor paneli ochilib **ВИ** Начать редактирование yoqiladi; redaktor paneldan "zadachi" punktida "sozdat novыy obyekt" ochiladi; redaktor panelidan  $\frac{u_{\text{eneshic chow}}}{u_{\text{eneshic chow}}}\frac{u_{\text{enawai obekt}}}{u_{\text{enab}}}\right)$  kerakli "sloy" tanlanadi; redaktor panelidan  $\frac{\left|\mathbf{P}_{\text{EDAKTOP}}\cdot\right|}{\left|\mathbf{P}_{\text{EDAKTOP}}\right|}$ shu belgilar yordamida atribut ma'lumotlar bazasi yaratiladi; atribut ma'lumotlar bazasi to'ldiriladi (4 rasm).

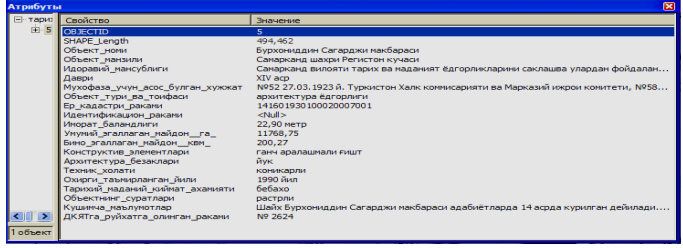

4-rasm.

Xaritani ArcGIS 9.3 dasturida umumiy ko'rinishi qo'yidagicha bo'ladi (5 rasm).

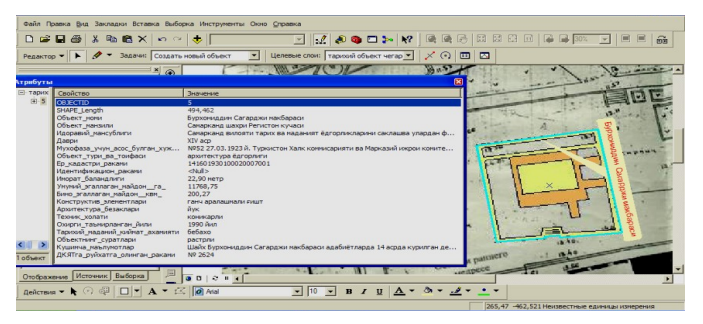

5-rasm. **Foydalanilgan adabiyotlar ro'yxati**

- 1. Yadgor Ruzmetov and Dilmira Valieva, "Specialized railway carriage for grain", E3S Web of Conferences 264, 05059 (2021). <https://doi.org/10.1051/e3sconf/202126405059>
- 2. T. O. Rakhimov\*, E. E. Rakhmanova and S. M. Erkinov, "Dynamic correction in manipulator control systems based on intelligent linear motion mechatronic module" E3S Web of Conferences 401, 04007 (2023). <https://doi.org/10.1051/e3sconf/202340104007>
- 3. Dilmira Valieva\*, Salokhiddin Yunusov and Nodirjon Tursunov, "Study of the operational properties of the bolster of a freight car bogie" E3S Web of Conferences 401, 05017 (2023). <https://doi.org/10.1051/e3sconf/202340105017>

**\_\_\_\_\_\_\_\_\_\_\_\_\_\_\_\_\_\_\_\_\_\_\_\_\_\_\_\_\_\_\_\_\_\_\_\_\_\_\_\_\_\_\_\_\_\_\_\_\_\_\_\_\_\_\_\_\_\_\_\_\_\_\_\_**